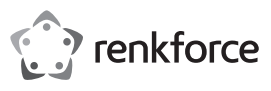

# **Istruzioni**

# **Lettore schede OTG**

**N°. 1499585 (CR50e grigio)**

**N°. 1499586 (CR51e argento)**

# **Utilizzo conforme**

Questo prodotto è progettato per la lettura e la scrittura di schede di memoria di diversi formati.

È possibile collegare il lettore schede ad un dispositivo mobile (Smartphone, Tablet) tramite un connettore micro-USB o USB Type-C™ con connessione OTG. Il lettore di schede può essere collegato ad un computer tramite un connettore USB Type-C o USB-A

Per motivi di sicurezza e di autorizzazioni il prodotto non deve essere trasformato e/o modificato. Nel caso in cui il prodotto venga utilizzato per scopi diversi da quelli precedentemente descritti, potrebbe subire dei danni. Inoltre un utilizzo inappropriato potrebbe causare pericoli quali cortocircuiti, incendi, ecc. Leggere attentamente le istruzioni per l'uso e conservarle con cura. Consegnare il prodotto ad altre persone solo insieme alle istruzioni per l'uso.

Il prodotto è conforme ai requisiti di legge nazionali ed europei. Tutti i nomi di aziende e le denominazioni di prodotti ivi contenuti sono marchi dei rispettivi titolari. Tutti i diritti riservati.

### **Contenuto della confezione**

- Lettore schede OTG con 2 cappucci protettivi USB
- Istruzioni

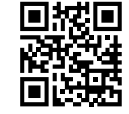

# **Istruzioni per l'uso aggiornate**

È possibile scaricare i manuali d'uso aggiornati al link www.conrad.com/downloads o con la scansione del codice QR. Seguire le istruzioni sul sito web.

## **Spiegazione dei simboli**

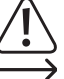

Il simbolo con il punto esclamativo nel triangolo indica note importanti nel presente manuale, che devono essere assolutamente rispettate.

Il simbolo freccia indica particolari note e consigli per l'uso.

#### **Avvertenze per la sicurezza**

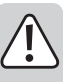

**Leggere attentamente le istruzioni per l'uso e rispettare in particolare le avvertenze per la sicurezza. Nel caso in cui non vengano osservate le avvertenze per la sicurezza e le indicazioni relative all'utilizzo conforme contenute in queste istruzioni per l'uso, non ci assumiamo alcuna responsabilità per eventuali danni a cose o persone risultanti. Inoltre in questi casi si estingue la garanzia.**

- Questo prodotto non è un giocattolo. Tenerlo fuori dalla portata dei bambini e degli animali domestici.
- Non lasciare incustodito il materiale di imballaggio. Potrebbe trasformarsi in un pericoloso giocattolo per i bambini.
- Proteggere il prodotto dalle temperature estreme, dalla luce solare diretta, da forti vibrazioni, dall'eccessiva umidità, dal bagnato, da gas, vapori o solventi infiammabili.
- Non sottoporre il prodotto ad alcuna sollecitazione meccanica.
- Nel caso non sia più possibile l'uso sicuro, disattivare il prodotto ed evitare che possa essere utilizzato in modo non intenzionale. L'uso sicuro non è più garantito se il prodotto:
- presenta danni visibili,
- non funziona più correttamente,
- è stato conservato per periodi prolungati in condizioni ambientali sfavorevoli oppure
- è stato esposto a considerevoli sollecitazioni dovute al trasporto.
- Maneggiare il prodotto con cautela. Urti, colpi o la caduta anche da un'altezza minima potrebbero danneggiarlo.
- Osservare anche le avvertenze per la sicurezza e le istruzioni per l'uso degli altri dispositivi a cui viene collegato il prodotto.
- Rivolgersi a un esperto in caso di dubbi relativi al funzionamento, alla sicurezza o alle modalità di collegamento del prodotto.
- Far eseguire i lavori di manutenzione, adattamento e riparazione esclusivamente a un esperto o a un'officina specializzata.
- In caso di ulteriori domande a cui non viene data risposta in queste istruzioni per l'uso, rivolgersi al nostro servizio clienti tecnico oppure ad altri specialisti.

### **Note importanti**

- Il lettore schede è compatibile con USB 2.0 e USB 1.1, ma in tal caso non funziona con la velocità USB 3.0. • Non è necessaria l'installazione di un driver.
- Osservare le istruzioni per l'uso del computer/dispositivi mobili a cui collegare il lettore schede per quanto riguarda l'utilizzo di periferiche.
- **Per sistemi operativi meno recenti:** Alcuni tipi di formattazione delle schede di memoria (ad esempio exFAT) potrebbero richiedere l'installazione di una patch di sistema affinché il lettore schede riconosca la scheda di memoria. Prestare attenzione agli aggiornamenti del manuale istruzioni e del sistema operativo.
- Il lettore schede o la scheda potrebbero danneggiarsi quando si inserisce la scheda con l'orientamento non corretto.
- Prima di scollegare il lettore schede o rimuovere una scheda di memoria questi devono essere scollegati dal computer, per evitare perdita di dati, corruzione dei file o danni al prodotto. Osservare le istruzioni del sistema operativo.

#### **Schede compatibili e capacità di memoria**

- SDHC (max. 32 GB) / SDXC (max. 2 TB)
- microSD HC (max. 32 GB) / microSD XC (max. 2 TB)
- MMC (max. 2 GB)

## **Operazione di lettura**

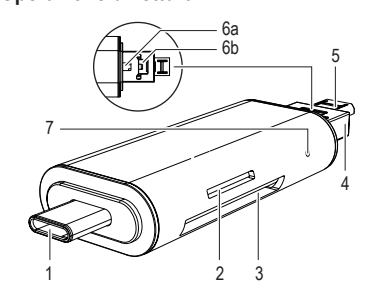

### **Connessione e trasferimento di dati**

Inserire la scheda di memoria nello slot appropriato prima di collegare il lettore schede al computer o dispositivo mobile.

Non possono essere lette più schede contemporaneamente.

La spia di controllo (7) si accende quando il lettore schede viene collegato al computer o al dispositivo mobile e durante il trasferimento di dati.

Prima dell'uso togliere il cappuccio protettivo e rimetterlo dopo l'uso.

# **a) Dispositivo mobile (ad es. Smartphone, Tablet) tramite OTG**

- Inserire una scheda di memoria nell'apposita fessura sul lettore schede. • Se il dispositivo utilizza un connettore femmina micro-USB, premere il dispositivo di sblocco (6a) sul connettore maschio USB-A e tirare fuori il connettore micro-USB (5) finché non si blocca in posizione.
- Per una connessione USB Type-C, utilizzare un connettore maschio USB di Type-C (1).
- Collegare il lettore schede al dispositivo mobile tramite un collegamento micro-USB.
- Non appena il dispositivo mobile è acceso, la scheda di memoria verrà visualizzata nel file manager. Se possibile, espellere la scheda di memoria dopo il trasferimento di dati nel file manager.

#### **b) Collegamento al computer**

- Se il connettore maschio micro-USB è stato estratto, premere sul rilascio centrale (6b) e spingere il connettore micro-USB finché non scatta in posizione.
- Inserire una scheda di memoria nell'apposita fessura per schede.
- Collegare il connettore maschio USB-A (4) del lettore schede ad una porta libera USB 3.0 del computer. Se il computer possiede una presa USB di Type-C, il lettore di schede può essere collegato tramite il connettore USB Type-C.
- La scheda di memoria verrà mostrata nel sistema operativo come un'unità. A questo punto i file possono essere copiati. Estrarre la scheda di memoria prima di scollegare il lettore schede, al fine di evitare perdite di dati.

## **Manutenzione e pulizia**

- Scollegare il prodotto dal computer, prima di pulirlo.
- Non immergere il prodotto in acqua.
- Utilizzare un panno asciutto e privo di lanugine per pulire il prodotto.
- Non usare prodotti abrasivi o detergenti chimici.
- Dopo l'uso, mettere i tappi protettivi.

### **Smaltimento**

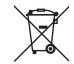

I dispositivi elettronici sono materiali riciclabili e non devono essere smaltiti tra i rifiuti domestici. Alla fine della sua durata in servizio, il prodotto deve essere smaltito in conformità alle disposizioni di legge vigenti.

In questo modo si rispettano gli obblighi di legge contribuendo al contempo alla tutela ambientale.

## **Dati tecnici**

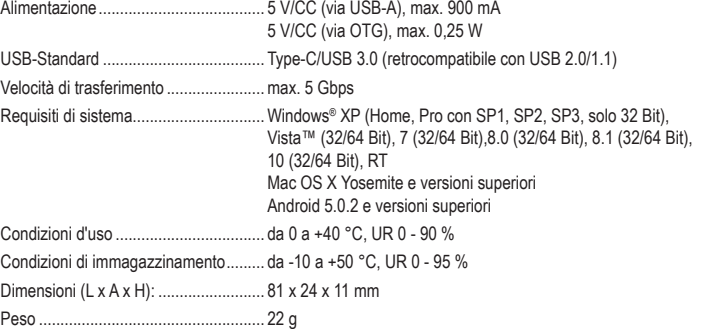

Questa è una pubblicazione da Conrad Electronic SE, Klaus-Conrad-Str. 1, D-92240 Hirschau (www.conrad.com). Tutti i diritti, compresa la traduzione sono riservati. È vietata la riproduzione di qualsivoglia genere, quali fotocopie, microfilm o memorizzazione in attrezzature per l'elaborazione elettronica dei dati, senza il permesso scritto dell'editore. È altresì vietata la riproduzione sommaria. La pubblicazione corrisponde allo stato tecnico al momento della stampa. Copyright 2016 by Conrad Electronic SE. \*1499585\_1499586\_v1\_1016\_02\_jh\_m\_IT\_(1)

- 6a (Togliere su entrambi i lati il cappuccio protettivo)
	- 1 Connettore maschio USB Type-C
	- 2 Slot per scheda microSD
		- 3 Slot per scheda SD
		- 4 Connettore maschio USB-A
			- 5 Connettore micro-USB
			- 6 Blocco (a, b)
			- Spia di controllo